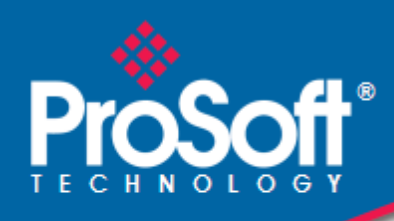

## **Where Automation Connects.**

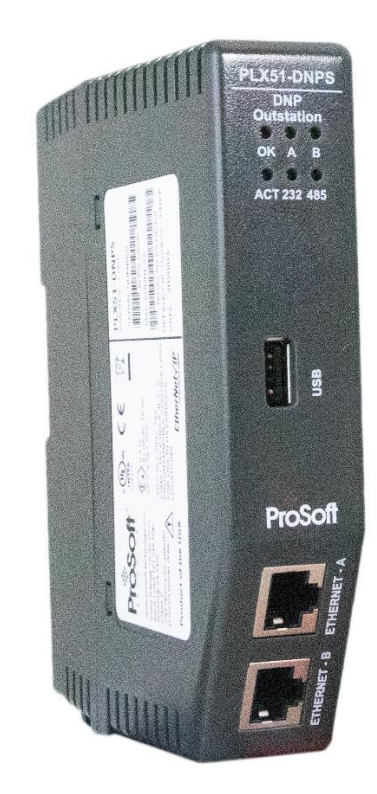

**PLX51-DNPS Micro800 DNP3 Outstation**

October 2, 2020

TECHNICAL NOTE

# **CONTENTS**

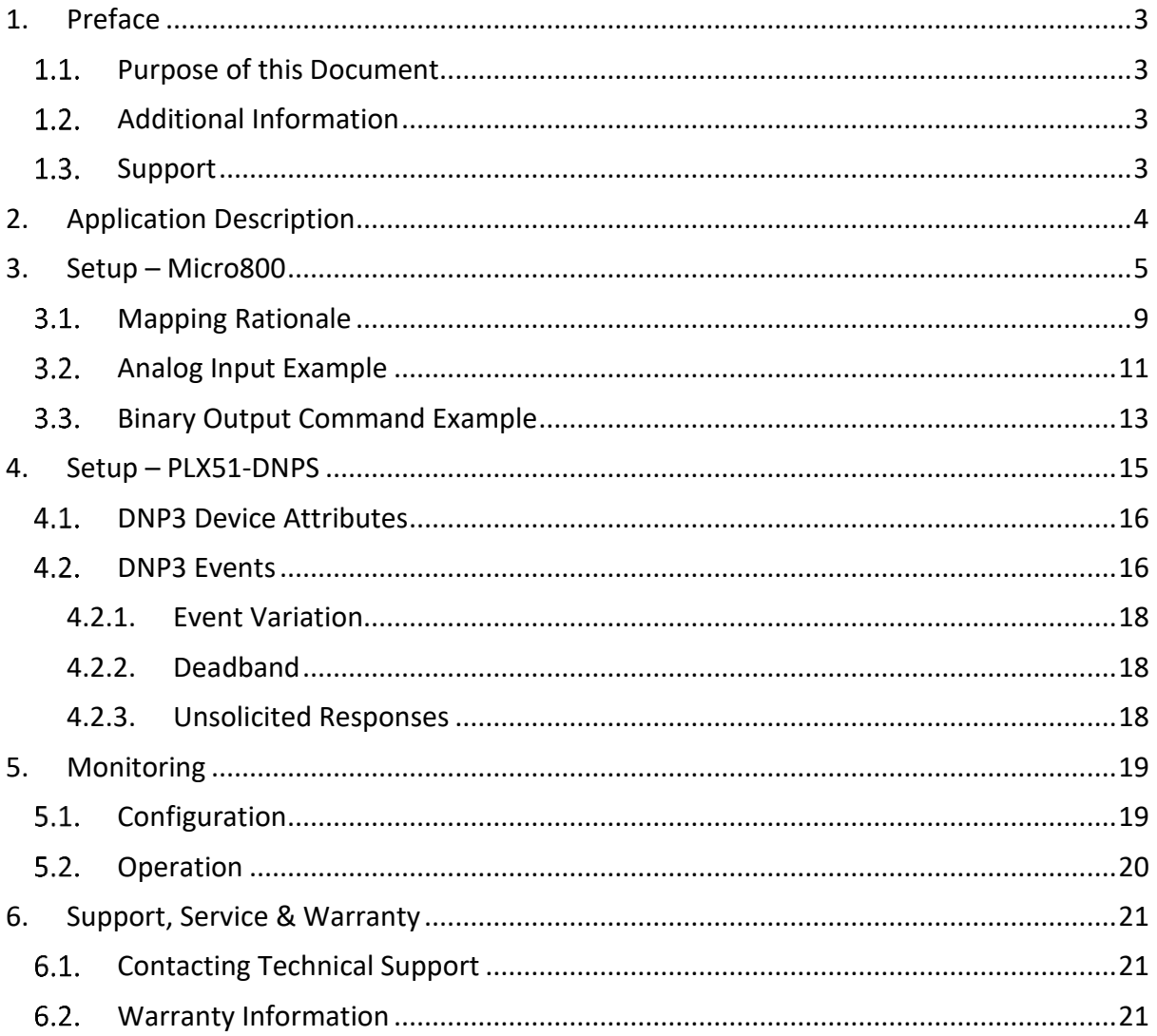

# <span id="page-2-0"></span>**1. PREFACE**

### 1.1. PURPOSE OF THIS DOCUMENT

<span id="page-2-2"></span><span id="page-2-1"></span>This document will assist the user to setup a Micro850 Controller as a DNP3 Outstation RTU using ProSoft Technology's PLX51-DNPS module.

### 1.2. ADDITIONAL INFORMATION

The following resources contain additional information that can assist the user with the module installation and operation.

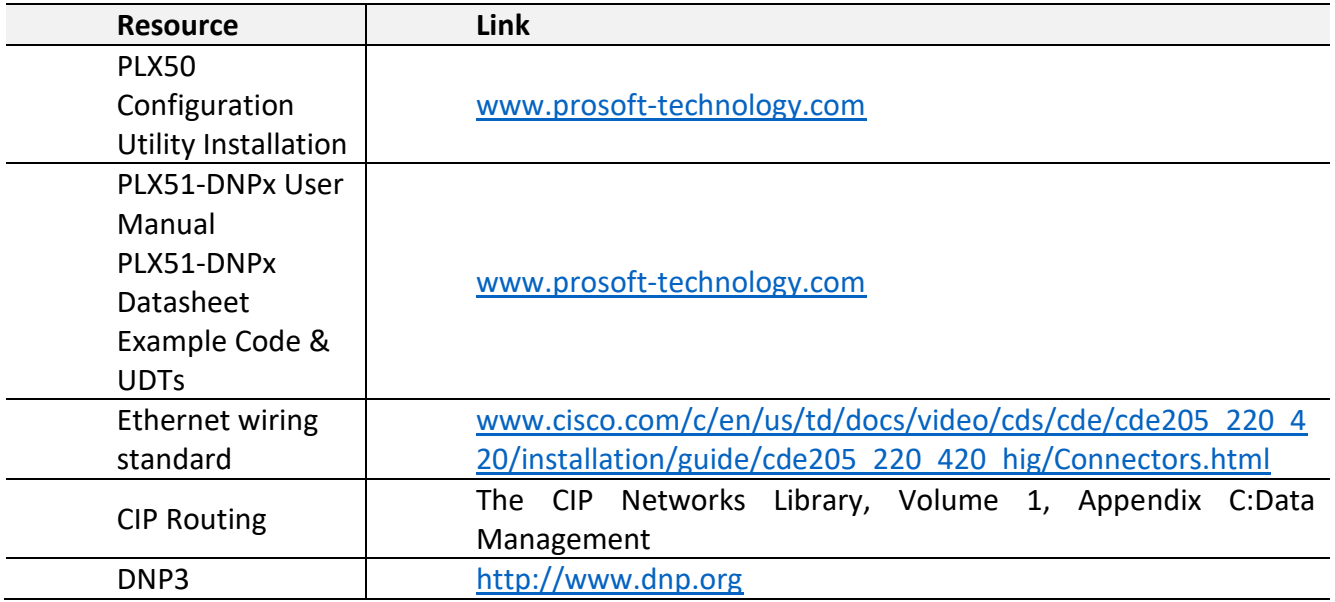

Table 1.1. - Additional Information

## 1.3. SUPPORT

<span id="page-2-3"></span>Technical support will be provided via the Web (in the form of user manuals, FAQ, datasheets etc.) to assist with installation, operation, and diagnostics.

For additional support the user can use either of the following:

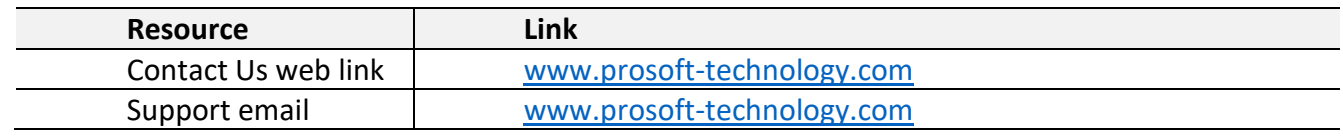

Table 1.2. – Support Details

# <span id="page-3-0"></span>**2. APPLICATION DESCRIPTION**

The ProSoft PLX51-DNPS can be used with a Micro800 Controller (M850) to operate as a DNP3 Outstation RTU. The diagrams below show examples of typical network configurations.

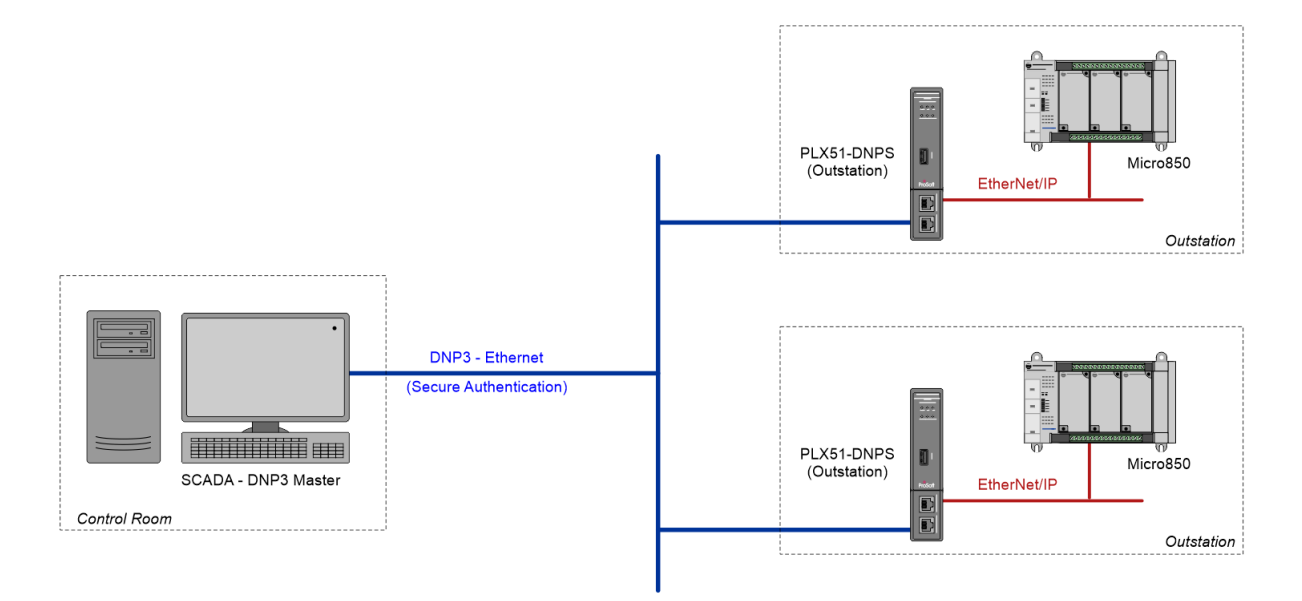

Figure 1 - Example 1 - typical network setup

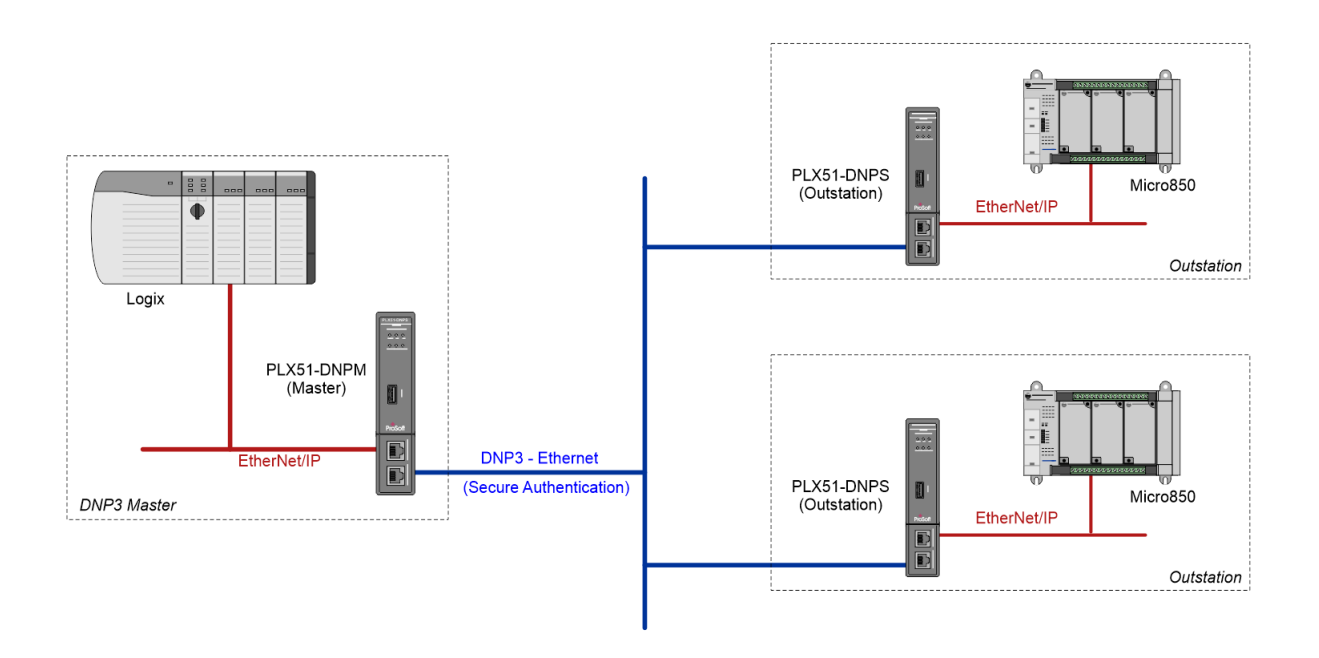

Figure 2 - Example 2 - typical network setup

## <span id="page-4-0"></span>**3. SETUP – MICRO800**

The following sections describe the configuration required for a Micro800 controller to operate as a DNP3 Outstation RTU.

An example project is available at [www.prosoft-technology.com,](https://www.prosoft-technology.com/) which contains all the necessary DNP3 data type and mapping function blocks. Use this project as a starting point for any DNP3 Outstation application.

Using Rockwell Automation's Connected Components Workbench (CCW), import the aforementioned example project, by selecting the *Import Project* item under the *File* menu.

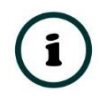

**NOTE**: Creating a DNP3 Outstation project requires **only** the CCW Standard Edition. Since the data structures and function blocks already exist in the example project, the CCW Developer Edition can be used, but is not required.

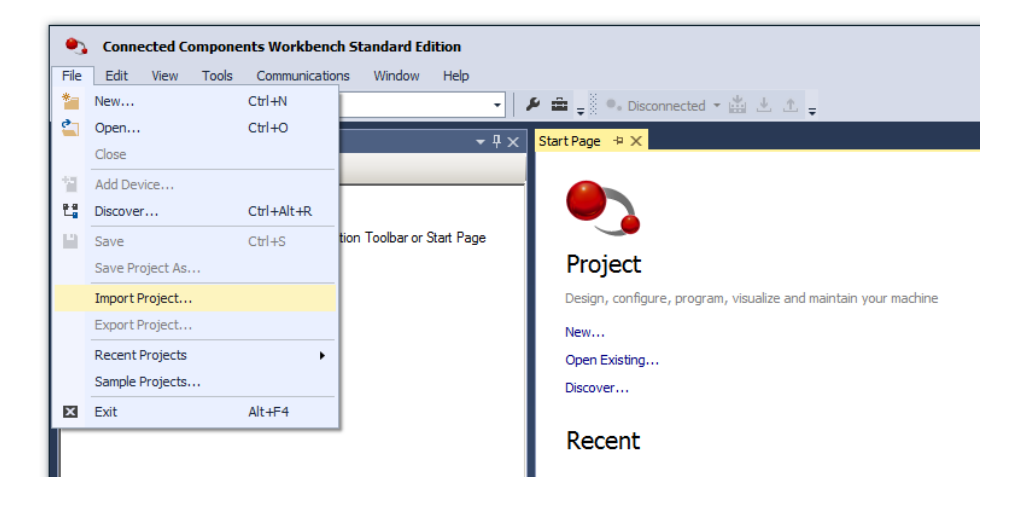

Figure 3 - CCW - Import Example Project

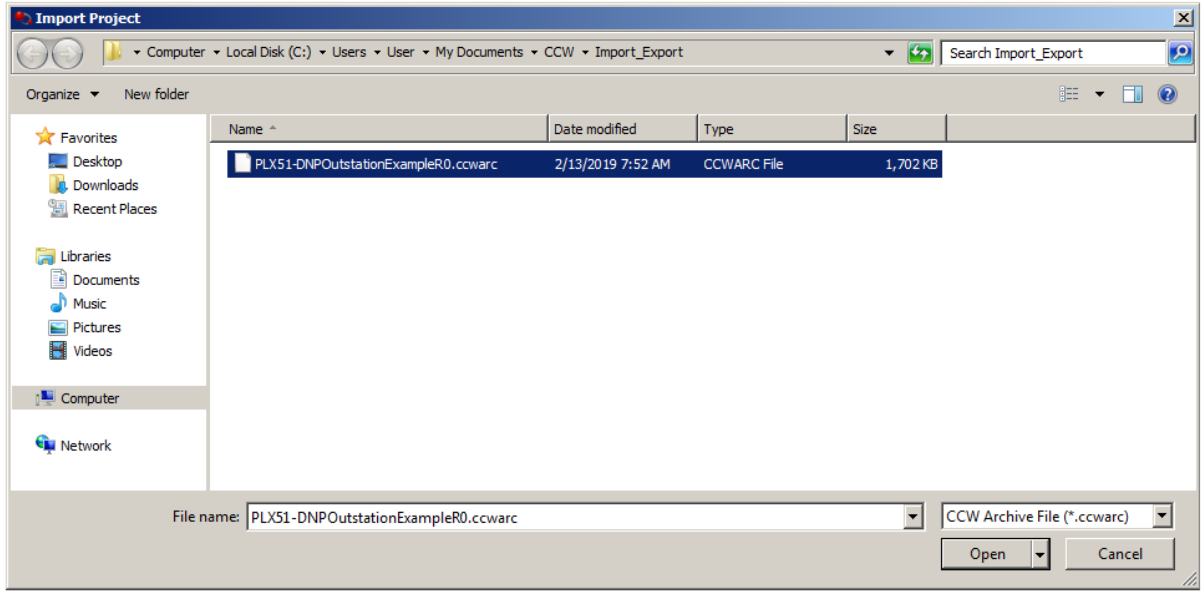

Figure 4 - Selecting Example Project

The imported project includes the following:

- DNP3 User-defined Data Structures
- DNP3 User-defined Function Blocks
- DNP3 Mapping Routine (Structured Text)
- DNP3 Statistics Routine (Ladder)
- Global Variables (Example DNP3 Object instances and mapping block arrays)

| E FILE DNP3Outstation                  |
|----------------------------------------|
| 白 <b>fill</b> Programs                 |
| 由 B DNP3_Mapping                       |
| 由 <b>H</b> DNP3_Statistics             |
| $\equiv$ Global Variables              |
| 白 Hall User-Defined Function Blocks    |
| Fi- En PS_DNP3Map_AnalogInput32Flag    |
| Fi- En PS_DNP3Map_AnalogInput16Flag    |
| 由 B PS_DNP3Map_AnalogInputRealFlag     |
| 中 B PS DNP3Map AnalogInput32           |
| F PS_DNP3Map_AnalogInput16             |
| 中 B PS_DNP3Map_Counter32Flag           |
| Fi- En PS_DNP3Map_Counter 16Flag       |
| Fi- E- PS_DNP3Map_Counter32            |
| Fi- Ex PS_DNP3Map_Counter 16           |
| 中 B PS_DNP3Map_BinaryInputFlag         |
| Fi- E- PS_DNP3Map_BinaryInput          |
| 中 B PS_DNP3Map_DoubleBinaryInputFlag   |
| 田 PS_DNP3Map_BinaryOutput              |
| Fi- E- PS_DNP3Map_BinaryOutputFlag     |
| Fi- E- PS_DNP3Map_CROB                 |
| Film En PS_DNP3Map_AnalogOutputCmd32   |
| Film En PS_DNP3Map_AnalogOutputCmd16   |
| 由 B PS_DNP3Map_AnalogOutputCmdReal     |
| Film En PS_DNP3Map_AnalogOutputSts32   |
| Fi- En PS_DNP3Map_AnalogOutputSts16    |
| Film En PS_DNP3Map_AnalogOutputStsReal |
| 中 PS_DNP3RouterStatsMap                |
| <b>Example:</b> User-Defined Functions |
| <b>DataTypes</b>                       |

Figure 5 - Project Explorer

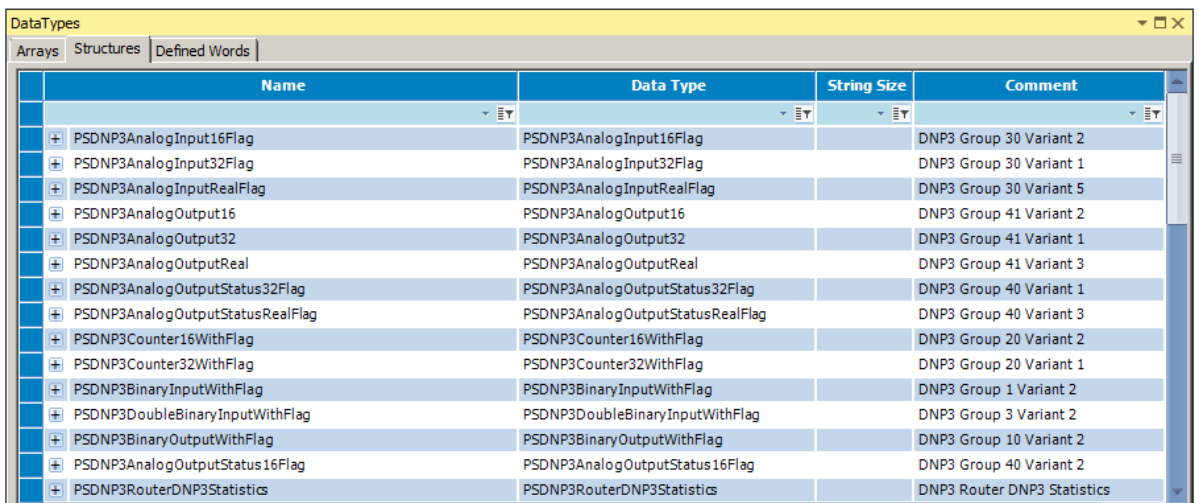

Figure 6 - User-defined Data Structures

The following table contains the supported DNP3 Group Variations types.

Typically, only one Variation per Group is used in an application, and thus the unused variations' Function Blocks and associated Tags and Mapping code can be deleted.

The matching PLX50 Configuration Utility project (PLX51-DNPS configuration) includes only the recommended Variations of each group, but can be easily modified to suit.

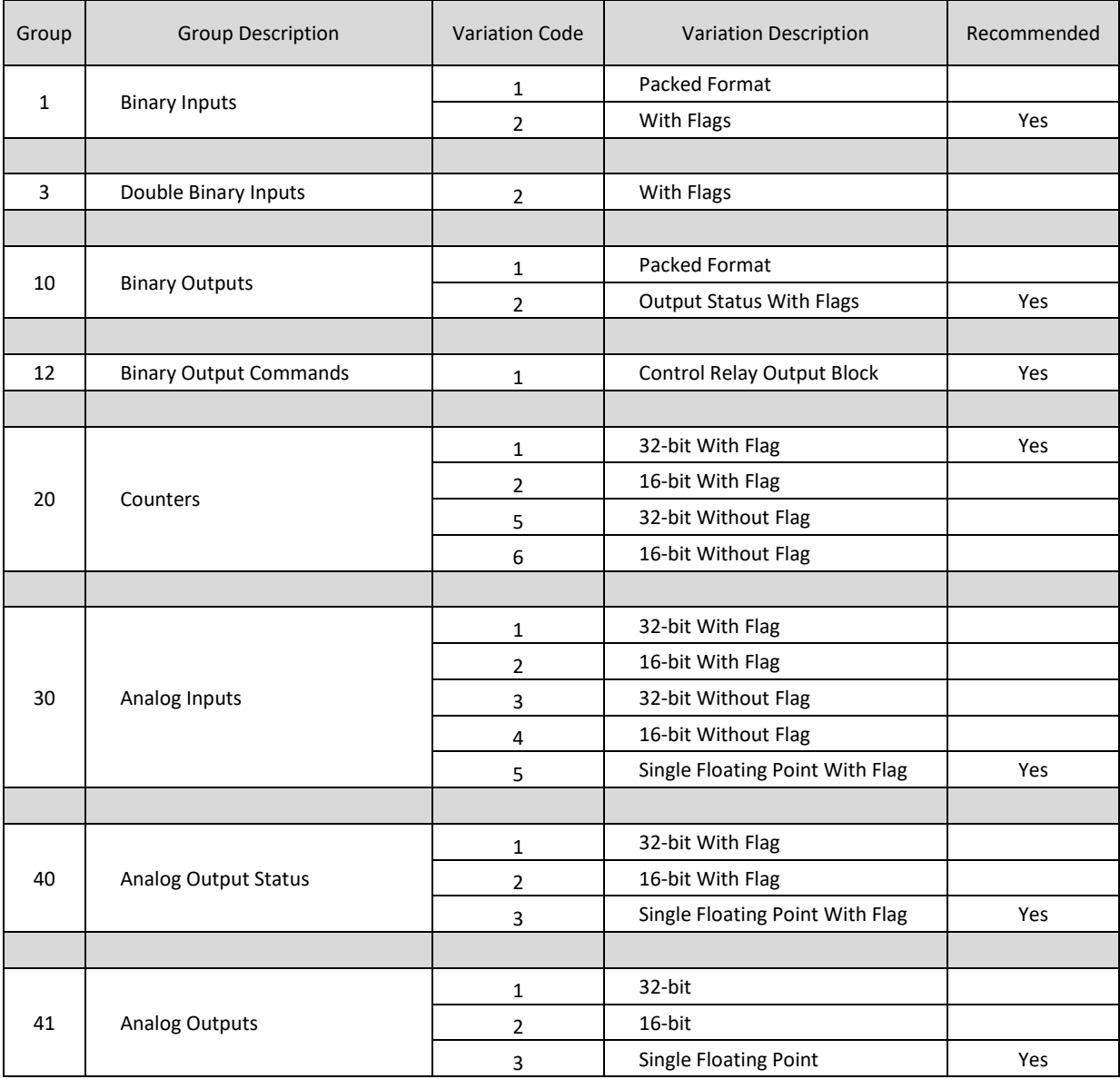

Table 3 - Supported DNP3 Group-Variation Combinations

### 3.1. MAPPING RATIONALE

<span id="page-8-0"></span>A tag, of the correct data type, must be created for each required DNP3 object instance (e.g. Analog Input point). Depending on the DNP3 object type (Group/Variation combination) this tag may be either an atomic (standard) type or a DNP3 specific structured data type. The correct choice of data type for each object is tabulated below.

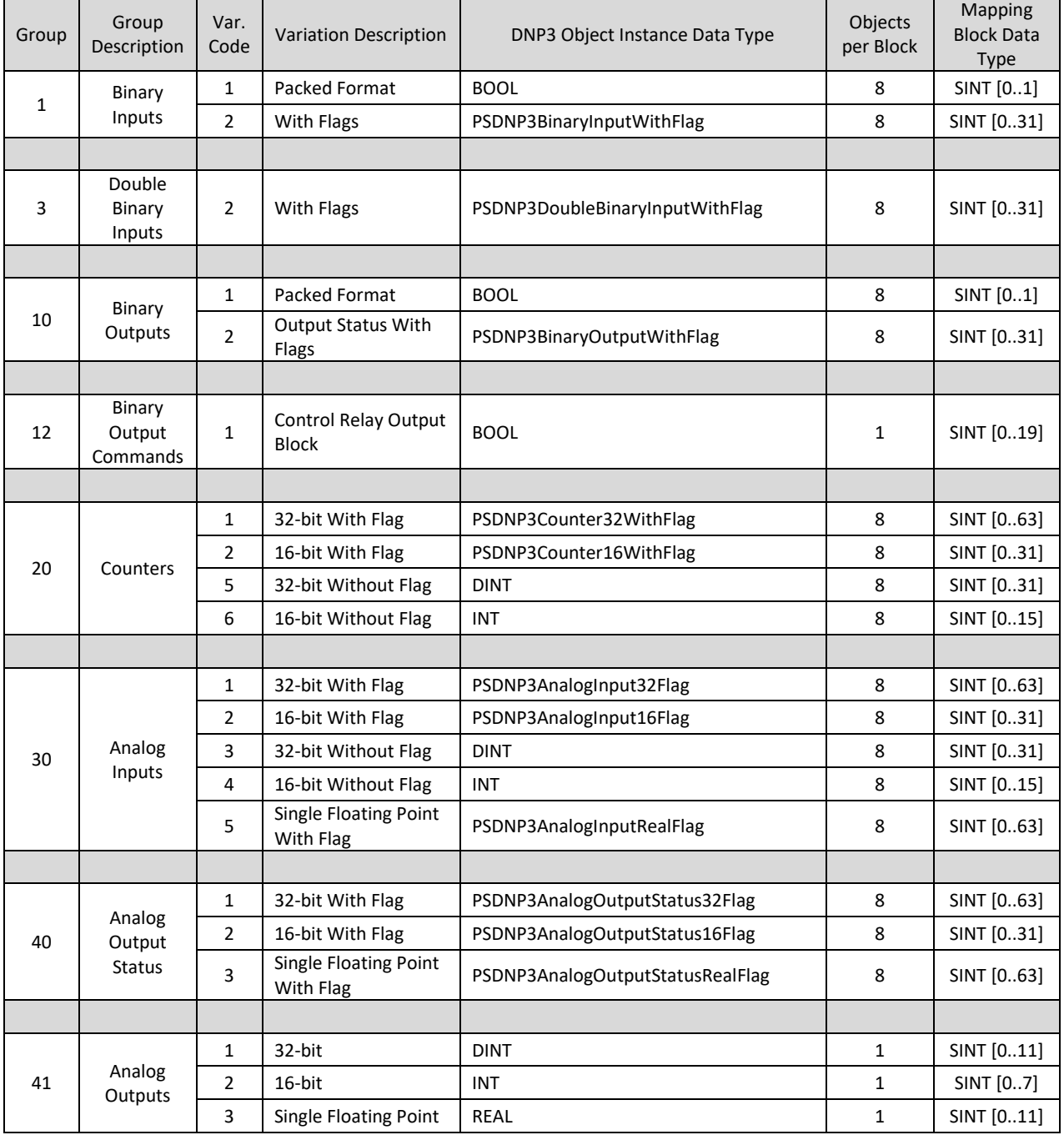

TABLE 2 – REQUIRED DATA TYPES

**NOTE:** Individual DNP3 object instances are then mapped into mapping blocks, which are in turn read, or written to, from the PLX51-DNPS. The number of objects packed into a mapping block is listed in the table, but typically objects being produced by the outstation will be packed in blocks of 8, and objects consumed by the outstation will be mapped to a dedicated block.

Each mapped block will be represented by an item in the PLX51-DNPS mapping configuration.

The mapping program (*DNP3\_Mapping*) makes use of structured text to map each DNP3 object to its corresponding mapping block using the matching Function Block.

The example code provides the mapping code of two instances for each of the supported Group-Variation combinations.

#### $(* BINARY INPUTS *)$ (\* Man Binary Innuts (Group 1 Variant 1 - Packed) \*) r mep panary npacs (uccap - variant 1 - accaca) - y<br>PS\_DNP3Map\_BinaryInput\_00(BlockIndex := 0, DNP3BinaryInput := MyBinaryInputV100, MapBlockIn := DNP3\_BinaryInputBlockV1A, MapBlocl rd Dineonaryn (1990) - Dineonaryn (1990) - Compared American Compared Compared Compared Compared Compared Compa<br>PS DNP3Map BinaryInput 01(BlockIndex := 1, DNP3BinaryInput := MyBinaryInputV101, MapBlockIn := DNP3 BinaryInpu (\* Map Binary Inputs (Group 1 Variant 2 - With Flag) \*) (" map binary inputs (sroup 1 variant 2 - with fied)")<br>PS\_DNP3Map\_BinaryInputFlaq\_OO(BlockIndex := 0, DNP3BinaryInput := MyBinaryInputV200, MapBlockIn := DNP3\_BinaryInputBlockV2A, Map!<br>PS\_DNP3Map\_BinaryInputFlaq\_O1(BlockIn  $10$  $\overline{11}$  (\* DOUBLE BINARY INPUTS \*)  $12$ (\* Map Double Binary Inputs (Group 3 Variant 2 - With Flag) \*  $13$ FS DNP3Map DoubleBinaryInputFlag\_00(BlockIndex := 0, DNP3DoubleBinaryInput := MyDoubleBinaryInputV200, MapBlockIn := DNP3 Doublei<br>FS DNP3Map DoubleBinaryInputFlag 01(BlockIndex := 1, DNP3DoubleBinaryInput := MyDoubleBinary  $14$  $\frac{1}{15}$  $16$ (\* BINARY OUTPUTS STATUS \*)  $18$  $19$ (\* Map Binary Output Status (Group 10 Variant 1 - Packed) \*) PS\_DNP3Map\_BinaryOutput\_00(BlockIndex := 0, DNP3BinaryOutput := MyBinaryOutputV100, MapBlockIn := DNP3\_BinaryOutputBlockV1A, Mapl<br>PS\_DNP3Map\_BinaryOutput\_01(BlockIndex := 1, DNP3BinaryOutput := MyBinaryOutputV101, MapBlock  $20$  $\overline{21}$  $22$ (\* Map Binary Output Status (Group 10 Variant 2 - With Flag) \*)  $23$ 24 FS\_DNFSMap\_BinaryOutputFlag\_00(BlockIndex := 0, DNFSBinaryOutput := MyBinaryOutputV200, MapBlockIn := DNFS\_BinaryOutputBlockV2A,<br>25 PS\_DNFSMap\_BinaryOutputFlag\_01(BlockIndex := 1, DNFSBinaryOutput := MyBinaryOutputV201,

Figure 7 - DNP3 Mapping Routine

### ANALOG INPUT EXAMPLE

<span id="page-10-0"></span>The diagram below illustrates the example mapping of two Analog Input object instances, *MyAnalogInputV500* and *MyAnalogInputV501*. These tags are both of type *PSDNP3AnalogInputRealFlag*.

The application code (beyond the scope of the example) is responsible for setting the correct values in the object, using the Micro800's physical inputs are other calculations.

The mapping routine then packs each instance into a mapping block tag (*DNP3\_AnalogInputBlockV5A* of type *SINT[0..63]*). In this example, only two of the possible eight objects, are mapped into the block.

The mapping code (Structured Text) to map these two Analog Input examples is as follows:

```
(* Map Analog Inputs (Group 30 Variant 5 - REAL Value + Flag) *)
PS DNP3Map AnalogInputRealFlag 00(BlockIndex := 0, DNP3AnalogInput := MyAnalogInputV500,
MapBlockIn := DNP3 AnalogInputBlockV5A, MapBlockOut => DNP3 AnalogInputBlockV5A);
PS DNP3Map AnalogInputRealFlag 01(BlockIndex := 1, DNP3AnalogInput := MyAnalogInputV501,
MapBlockIn := DNP3 AnalogInputBlockV5A, MapBlockOut => DNP3 AnalogInputBlockV5A);
```
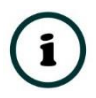

**NOTE:** The *BlockIndex* is 0 and 1 for the two objects, respectively. Since the Analog Input block size is 8, the *BlockIndex* would need to be in the range 0-7.

The PLX51-DNPS then reads the entire mapping block and presents the DNP3 objects accordingly.

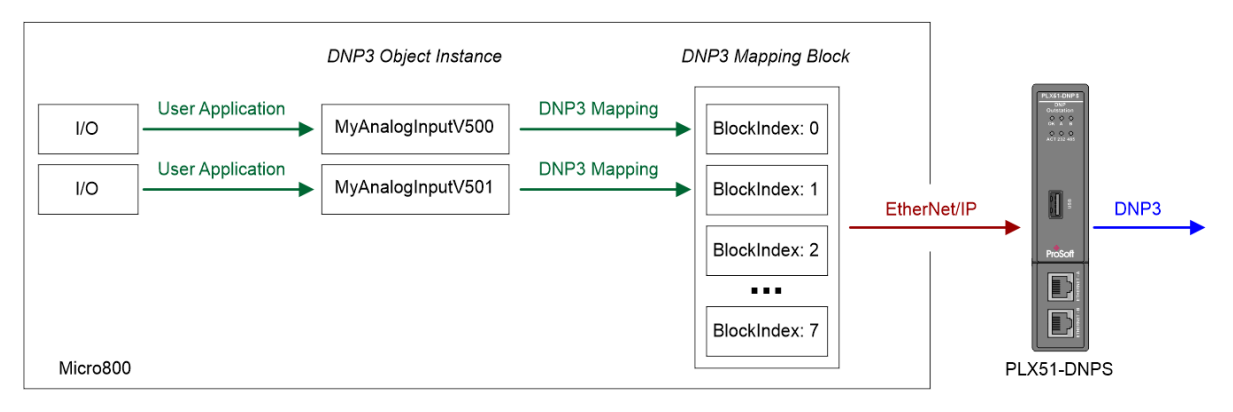

Figure 8 - Mapping Example - Analog Input

| MyAnalogInputV500                | 1.11                     | PSDNP3AnalogInputRealFlag |  |
|----------------------------------|--------------------------|---------------------------|--|
| MyAnalogInputV500.Online         | $\overline{\mathcal{L}}$ | <b>BOOL</b>               |  |
| MyAnalogInputV500.Restart        |                          | <b>BOOL</b>               |  |
| MyAnalogInputV500.CommLost       |                          | <b>BOOL</b>               |  |
| MyAnalogInputV500.RemoteForced   |                          | <b>BOOL</b>               |  |
| MyAnalogInputV500.LocalForced    |                          | <b>BOOL</b>               |  |
| MyAnalogInputV500.OverRange      | г                        | <b>BOOL</b>               |  |
| MyAnalogInputV500.ReferenceError |                          | <b>BOOL</b>               |  |
| MyAnalogInputV500.EventTrigger   |                          | <b>BOOL</b>               |  |
| MyAnalogInputV500.Value          | 23.6                     | <b>REAL</b>               |  |

FIGURE 9 - ANALOG INPUT OBJECT

#### The PLX51-DNPS configuration would need to include the following mapped item.

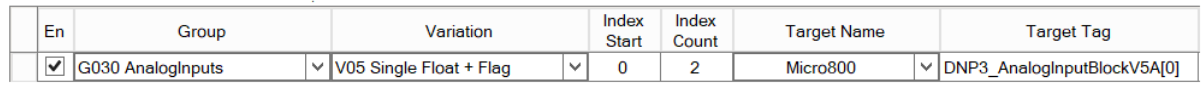

Figure 10 – PLX51-DNPS Mapped Item

If more (than 8) Analog Input objects are required, then a second mapping block tag can be created, and so on. This would also require a second PLX51-DNPS mapped line item.

The following DNP3 objects (produced by the Micro800) would behave in a similar way:

- Binary Inputs
- Double Binary Inputs
- Binary Outputs (Status)
- Counters
- Analog Inputs (example above)
- Analog Outputs Status

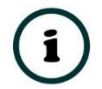

**NOTE:** In order to save memory, it is important to delete all the tags, function blocks and mapping code associated with unused group-variation combinations.

### BINARY OUTPUT COMMAND EXAMPLE

<span id="page-12-0"></span>The diagram below illustrates the example mapping (and control) of a Binary Output Command (commonly referred as a CROB). The object instance is the *MyCROBV100* tag of type *BOOL*.

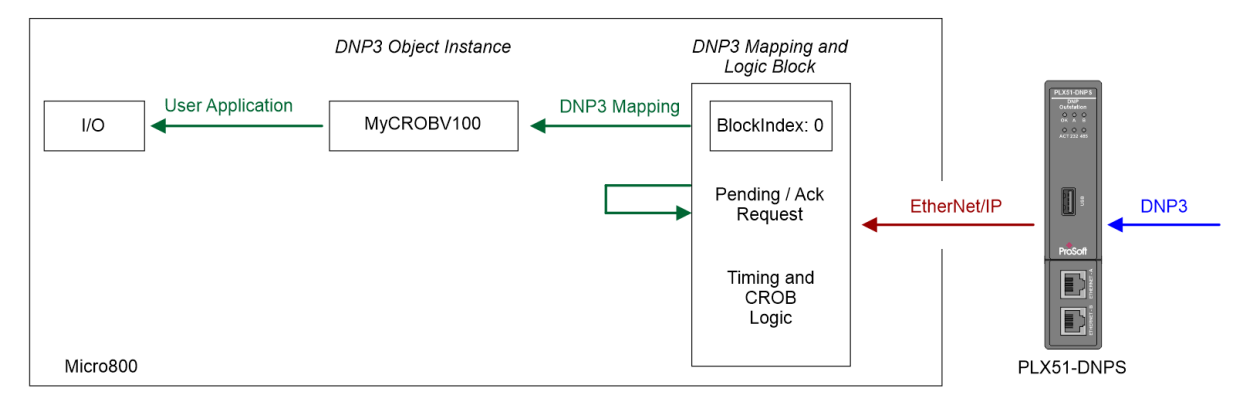

Figure 11 - Mapping and Control Example - CROB

When the PLX51-DNPS receives a valid command (Operate, Direct Operate etc.) from the DNP3 Master it will write to the corresponding mapping block tag DNP3\_*CROBBlockV100* (of type SINT[0..19] ).

The first bit of the first byte is the *RequestPending* flag, which will be cleared once the command has been processed. This ensures that the command is processed once, and only once.

The mapping function block not only extracts the relevant command information, such as command type, and On and Off timing information, but also executes the required logic.

The following CROB commands are processed by the function block:

- Pulse ON (Operation Type 1)
- Pulse OFF (Operation Type 2)
- Latch ON (Operation Type 3)
- Latch OFF (Operation Type 4)

For example, the DNP3 Master may send a single command to pulse the coil (*MyCROBV100) 3 times, with an On-time of 700ms and an Off-time of 1000ms.*

The mapping and control code (Structured Text) for this CROB examples is as follows:

```
(* Process Binary Output Command (Group 12 Variant 1 - CROB) *)
PS DNP3Map CROB 00(MapBlockIn := DNP3 CROBBlockV100, DNP3CROBCoil => MyCROBV100);
IF (PS DNP3Map CROB 00. RequestPending) THEN
    DNP3 CROBBlockV100[0] := 0;
END IF;
```
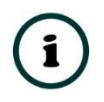

**NOTE:** There is no *BlockIndex* as only one CROB object is mapped per block.

The Analog Output Commands are processed using a similarly method, albeit without the complicated logic.

## <span id="page-14-0"></span>**4. SETUP – PLX51-DNPS**

The following sections describe the configuration of the PLX51-DNPS using the PLX50 Configuration Utility software.

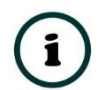

**NOTE:** The example Slate project (*PLX51-DNP-Micro800-Example.psj*) is available on the ProSoft website.

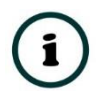

**NOTE:** For specific details on how to configure the PLX51-DNPS this document should be read in conjunction with the **PLX51-DNPS User Manual**.

It is recommended the example PLX50 Configuration Utility project be used as a starting point, however a new project can also be used. In the case of the latter, a PLX51-DNPS should be added to the project.

In the PLX51-DNPS's General Configuration, ensure that the *Operating Interface* has been set to *EtherNet/IP Micro 800*.

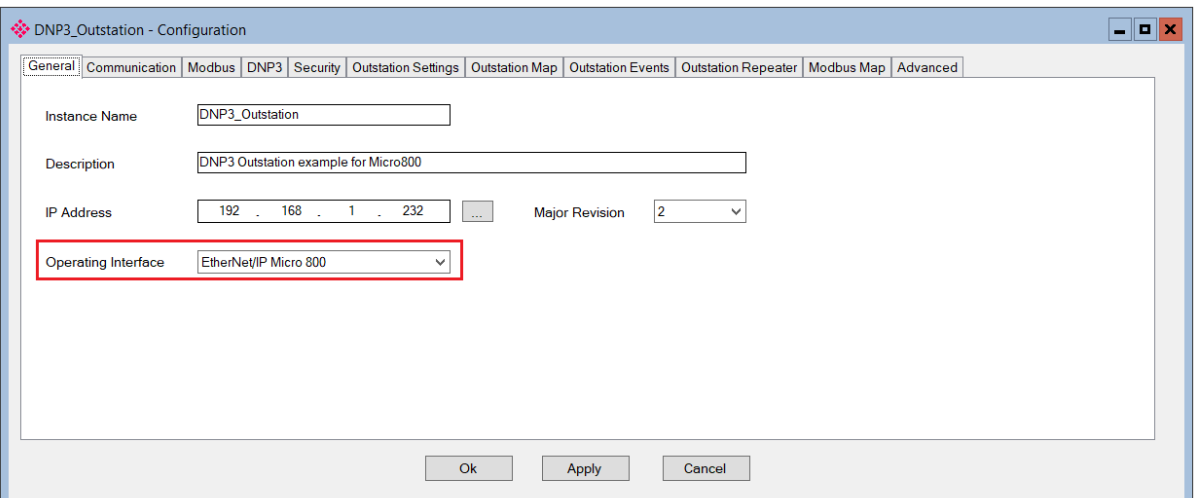

Figure 12 - General Configuration

In the Outstation Map tab, configure the appropriate mapped items. The example project provides the recommended choice of variants for each group, but this should be adjusted to suite the required application.

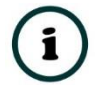

**NOTE:** When changing a variation, a Target tag of a matching structure must be selected.

Refer to Table 2 in the previous section.

|                                                |                         | General   Communication   Modbus   DNP3   Security |              | <b>Outstation Settings</b> |              |                       |                |                        |              | Outstation Map   Outstation Events   Outstation Repeater   Modbus Map   Advanced |               |                  |                        |               |
|------------------------------------------------|-------------------------|----------------------------------------------------|--------------|----------------------------|--------------|-----------------------|----------------|------------------------|--------------|----------------------------------------------------------------------------------|---------------|------------------|------------------------|---------------|
| Micro800 Controller Mapping (max. of 3 items.) |                         |                                                    |              |                            |              |                       |                |                        |              |                                                                                  |               |                  |                        |               |
|                                                |                         | <b>Target Name</b>                                 |              |                            |              |                       |                | <b>Controller Path</b> |              |                                                                                  |               |                  |                        | <b>Browse</b> |
| Micro800<br>192.168.1.126<br>ь.                |                         |                                                    |              |                            |              |                       |                |                        |              |                                                                                  |               |                  |                        |               |
| $\bullet$                                      |                         |                                                    |              |                            |              |                       |                |                        |              |                                                                                  |               |                  |                        |               |
|                                                |                         |                                                    |              |                            |              |                       |                |                        |              |                                                                                  |               |                  |                        |               |
|                                                |                         | Tag Mapping Items (max, of 1000 items.)            |              |                            |              |                       |                |                        |              |                                                                                  |               |                  |                        |               |
|                                                | En                      | Group                                              |              | Variation                  |              | Index<br><b>Start</b> | Index<br>Count | <b>Target Name</b>     |              | <b>Target Tag</b>                                                                | <b>Browse</b> | Enable<br>Events | <b>Event Variation</b> | <b>DB</b>     |
|                                                | $\blacksquare$          | G001 BinaryInputs                                  |              | $\vee$ V02 + Flags         | v            | $\bf{0}$              | $\overline{2}$ | Micro800               | v            | DNP3 BinaryInputBloc                                                             | $\cdots$      |                  |                        |               |
|                                                | V                       | G010 BinaryOutputs                                 | ◡            | V02 Output Status          | $\checkmark$ | $\Omega$              | $\overline{2}$ | Micro800               |              | $\vee$ DNP3 BinaryOutputBl                                                       | $\cdots$      |                  |                        |               |
|                                                | ✓                       | G012 BinaryOutput                                  |              | $\vee$ V01 CROB            | $\checkmark$ | 0                     | $\mathbf{1}$   | Micro800               |              | $\vee$ DNP3 CROBBlockV10                                                         | $\cdots$      |                  |                        |               |
|                                                | V                       | G012 BinaryOutput                                  |              | $\vee$ V01 CROB            | $\checkmark$ | 1                     | $\mathbf{1}$   | Micro800               |              | $\vee$ DNP3 CROBBlockV10                                                         | $\cdots$      |                  |                        |               |
|                                                | ✓                       | <b>G020 Counters</b>                               |              | $\vee$ V01 32-bit + Flag   | $\checkmark$ | 0                     | $\overline{2}$ | Micro800               |              | V DNP3 CounterBlockV1                                                            |               |                  |                        |               |
|                                                | ∨                       | G030 AnalogInputs                                  |              | $\vee$ V05 Single Float +  | $\checkmark$ | 0                     | $\overline{2}$ | Micro800               |              | $\vee$ DNP3 AnalogInputBloc                                                      | $\cdots$      |                  |                        |               |
|                                                | $\overline{\mathsf{v}}$ | G040 AnalogOutpu                                   | ◡            | V03 Single Float +         | $\checkmark$ | 0                     | $\overline{2}$ | Micro800               |              | $\vee$ DNP3 AnalogOutputSt                                                       | $\cdots$      |                  |                        |               |
|                                                | ∨                       | G041 AnalogOutputs                                 | v            | V03 Single Float           | v            | 0                     | $\mathbf{1}$   | Micro800               |              | $\vee$ DNP3 AnalogOutputC                                                        | $\cdots$      |                  |                        |               |
|                                                | $\checkmark$            | G041 AnalogOutputs                                 | $\checkmark$ | V03 Single Float           | $\checkmark$ | 1                     | 1              | Micro800               | v            | DNP3 AnalogOutputC                                                               | $\cdots$      | ш                |                        |               |
| $\bullet$                                      |                         |                                                    | v            |                            | $\checkmark$ |                       |                |                        | $\checkmark$ |                                                                                  |               |                  |                        |               |
|                                                |                         |                                                    |              |                            |              |                       |                |                        |              |                                                                                  |               |                  |                        |               |

Figure 13 - PLX51-DNPS Outstation Mapping

### 4.1. DNP3 DEVICE ATTRIBUTES

<span id="page-15-0"></span>The PLX51-DNPS will respond to Device Attribute requests from the DNP3 Master which will provide the DNP3 Master with various identity and capability information. Certain attributes can be configured via the ProSoft Configuration Utility to provide a custom identity for a specific Micro800 Controller.

### 4.2. DNP3 EVENTS

<span id="page-15-1"></span>The PLX51-DNPS provides the ability to log various DNP3 elements and commands. The DNP3 module will manage all the time stamping, and logging of the event data. The following parameters are required for DNP3 Events.

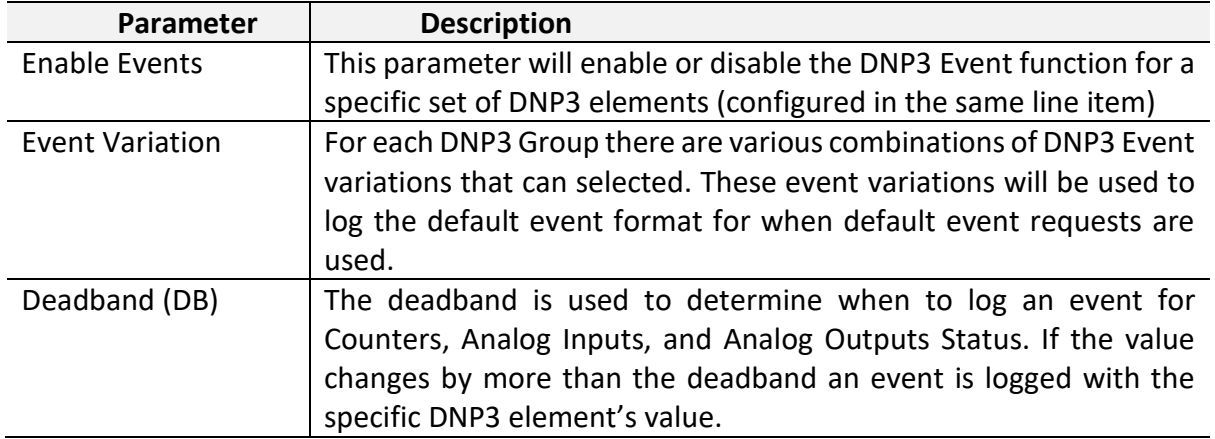

Table 4 - Event logging parameters

**NOTE:** DNP3 elements will always be logged when any status bit changes (e.g. Online, Restart, etc.).

**NOTE:** When using Binary Groups (e.g. Binary Inputs, Double Binary Inputs, and Binary Output Status elements will be logged whenever there is a change in any value (status or process value).

**NOTE:** When using DNP3 Commands (e.g. Control Relay Output Block – CROB, or Analog Outputs) events will be logged when commands are received, rendering the deadband irrelevant.

| 10 I X<br><b>W</b> DNP3 Outstation - Configuration<br>- |                                                |                                                        |  |              |                                                                          |              |                       |                |                    |              |                                                                                  |               |                  |                        |                     |
|---------------------------------------------------------|------------------------------------------------|--------------------------------------------------------|--|--------------|--------------------------------------------------------------------------|--------------|-----------------------|----------------|--------------------|--------------|----------------------------------------------------------------------------------|---------------|------------------|------------------------|---------------------|
|                                                         |                                                |                                                        |  |              | General   Communication   Modbus   DNP3   Security   Outstation Settings |              |                       |                |                    |              | Outstation Map   Outstation Events   Outstation Repeater   Modbus Map   Advanced |               |                  |                        |                     |
|                                                         |                                                |                                                        |  |              |                                                                          |              |                       |                |                    |              |                                                                                  |               |                  |                        |                     |
|                                                         | Micro800 Controller Mapping (max. of 3 items.) |                                                        |  |              |                                                                          |              |                       |                |                    |              |                                                                                  |               |                  |                        |                     |
| <b>Controller Path</b><br><b>Target Name</b>            |                                                |                                                        |  |              |                                                                          |              |                       |                |                    |              |                                                                                  | <b>Browse</b> |                  |                        |                     |
| 192.168.1.126<br>Micro800                               |                                                |                                                        |  |              |                                                                          |              |                       |                |                    |              |                                                                                  |               |                  |                        |                     |
|                                                         | $\bullet$                                      |                                                        |  |              |                                                                          |              |                       |                |                    |              |                                                                                  |               |                  |                        |                     |
|                                                         |                                                |                                                        |  |              |                                                                          |              |                       |                |                    |              |                                                                                  |               |                  |                        |                     |
|                                                         |                                                | Tag Mapping Items (max. of 1000 items.)<br>En<br>Group |  |              | Variation                                                                |              | Index<br><b>Start</b> | Index<br>Count | <b>Target Name</b> |              | <b>Target Tag</b>                                                                | <b>Browse</b> | Enable<br>Events | <b>Event Variation</b> | <b>DB</b>           |
|                                                         |                                                | ⊽<br><b>G001 BinaryInputs</b>                          |  |              | $\vee$ V02 + Flags                                                       | $\checkmark$ | $\Omega$              | $\overline{2}$ | Micro800           | v            | DNP3 BinaryInputBlockV2A[0]                                                      | $\sim$        |                  |                        |                     |
|                                                         |                                                | ✓<br>G010 BinaryOutputs                                |  |              | $\vee$ V02 Output Status + Fla                                           | $\checkmark$ | $\mathbf 0$           | $\overline{2}$ | Micro800           | ✓            | DNP3 BinaryOutputBlockV2A[0]                                                     | $\cdots$      |                  |                        |                     |
|                                                         |                                                | ✓<br>G012 BinaryOutputCom                              |  |              | $\vee$ V01 CROB                                                          | $\checkmark$ | $\mathbf 0$           | 1              | Micro800           |              | $\vee$ DNP3 CROBBlockV100[0]                                                     | $\sim$        |                  |                        |                     |
|                                                         |                                                | ᢦ<br>G012 BinaryOutputCom                              |  |              | $\vee$ V01 CROB                                                          | $\checkmark$ |                       | 1              | Micro800           |              | $\vee$ DNP3 CROBBlockV101[0]                                                     | $\cdots$      |                  |                        |                     |
|                                                         |                                                | ⊽<br><b>G020 Counters</b>                              |  |              | $\vee$ V01 32-bit + Flag                                                 | $\checkmark$ | $\overline{0}$        | $\overline{2}$ | Micro800           |              | V DNP3 CounterBlockV1A[0]                                                        | $\cdots$      |                  |                        |                     |
|                                                         | ▿                                              | G030 AnalogInputs                                      |  |              | ∨ V05 Single Float + Flag                                                | $\checkmark$ | $\mathbf 0$           | $\overline{2}$ | Micro800           | ◡            | DNP3 AnalogInputBlockV5A[0]                                                      | $\sim$        | ⊽                | V07 Single Float + T   | $\checkmark$<br>1.5 |
|                                                         |                                                | ✓<br>G040 AnalogOutputStat                             |  |              | $\vee$ V03 Single Float + Flag                                           | $\checkmark$ | $\Omega$              | $\overline{2}$ | Micro800           |              | DNP3 AnalogOutputStatusBlo                                                       | $\cdots$      |                  |                        |                     |
|                                                         |                                                | ✓<br>G041 AnalogOutputs                                |  |              | $\vee$ V03 Single Float                                                  | $\checkmark$ | $\mathbf 0$           | 1.             | Micro800           |              | DNP3 AnalogOutputCmdBlock                                                        | $\sim$ $\sim$ |                  |                        |                     |
|                                                         |                                                | ᢦ<br>G041 AnalogOutputs                                |  |              | $\vee$ V03 Single Float                                                  | $\checkmark$ |                       | ٠              | Micro800           |              | DNP3 AnalogOutputCmdBlock                                                        | $\cdots$      |                  |                        |                     |
|                                                         | $\bullet$                                      |                                                        |  | $\checkmark$ |                                                                          | $\checkmark$ |                       |                |                    | $\checkmark$ |                                                                                  |               |                  |                        |                     |
|                                                         |                                                |                                                        |  |              |                                                                          |              |                       |                |                    |              |                                                                                  |               |                  |                        |                     |
| Ok<br><b>Apply</b><br>Cancel                            |                                                |                                                        |  |              |                                                                          |              |                       |                |                    |              |                                                                                  |               |                  |                        |                     |

Figure 14 - DNP3 Event selection

Each mapped line item will be read every 10ms from the Micro800 controller. If a mapped line item is sufficiently big the reading of all the elements in the mapped line item will be spread over multiple Micro800 controller reads.

A maximum of 100,000 events can be logged per DNP3 Group.

 $\mathbf{i}$ 

 $\bigodot$ 

#### <span id="page-17-0"></span>4.2.1. EVENT VARIATION

For each DNP3 Group there are various combinations of DNP3 Event variations that can be selected. These event variations will be used to log the default event format for when default event requests are used.

| En                      | Group                     |              | Variation                      |                          | Index<br><b>Start</b> | Index<br>Count | <b>Target Name</b> | <b>Target Tag</b>                | <b>Browse</b> | Enable<br>Events | <b>Event Variation</b>         | <b>DB</b> |
|-------------------------|---------------------------|--------------|--------------------------------|--------------------------|-----------------------|----------------|--------------------|----------------------------------|---------------|------------------|--------------------------------|-----------|
| ✓                       | <b>G001 BinaryInputs</b>  |              | $\vee$ V02 + Flags             | $\checkmark$             | 0                     | $\overline{2}$ | Micro800           | √ DNP3 BinaryInputBlockV2A[0]    | $\cdots$      |                  |                                |           |
| $\blacktriangledown$    | <b>G010 BinaryOutputs</b> |              | V02 Output Status + Fla        | $\overline{\phantom{a}}$ |                       | $\overline{2}$ | Micro800           | DNP3 BinaryOutputBlockV2A[0]     | $\cdots$      |                  |                                |           |
| $\overline{\mathbf{v}}$ | G012 BinaryOutputCom      |              | $\vee$ V01 CROB                | $\checkmark$             | $\Omega$              |                | Micro800           | DNP3 CROBBlockV100[0]            | $\cdots$      |                  |                                |           |
| $\blacktriangledown$    | G012 BinaryOutputCom      |              | $\vee$ V01 CROB                | $\checkmark$             |                       |                | Micro800           | $\vee$ DNP3 CROBBlockV101[0]     | $\cdots$      |                  |                                |           |
| $\blacktriangledown$    | <b>G020 Counters</b>      |              | $\vee$ V01 32-bit + Flag       | $\checkmark$             | $\Omega$              | $\overline{2}$ | Micro800           | DNP3 CounterBlockV1A[0]          |               |                  |                                |           |
| $\blacktriangledown$    | <b>G030 AnalogInputs</b>  |              | $\vee$ V05 Single Float + Flag | $\checkmark$             | $\Omega$              | 2              | Micro800           | ∨ DNP3 AnalogInputBlockV5A[0]    | $\cdots$      | ⊽                | V07 Single Float + Time $\vee$ | 1.5       |
| $\blacktriangledown$    | G040 AnalogOutputStat     | $\checkmark$ | V03 Single Float + Flag        | $\overline{\phantom{a}}$ | 0                     | $\overline{2}$ | Micro800           | ∨ DNP3 AnalogOutputStatusBlo     | $\cdots$      |                  | V05 Single Float No Time       |           |
| $\blacktriangledown$    | G041 AnalogOutputs        |              | $\vee$ V03 Single Float        | $\overline{\phantom{a}}$ | $\Omega$              |                | Micro800           | DNP3 AnalogOutputCmdBlock        | $\cdots$      |                  | V07 Single Float + Time        |           |
| $\overline{\mathbf{v}}$ | <b>G041 AnalogOutputs</b> |              | $\vee$ V03 Single Float        | $\checkmark$             |                       |                | Micro800           | $\vee$ DNP3 AnalogOutputCmdBlock | $\cdots$      |                  |                                |           |
|                         |                           | $\checkmark$ |                                | $\checkmark$             |                       |                |                    |                                  |               |                  |                                |           |

Figure 15 - DNP3 Event Variation selection

#### <span id="page-17-1"></span>4.2.2. DEADBAND

The deadband is used to determine when to log an event for Counters, Analog Inputs, and Analog Outputs Status. If the value changes by more than the deadband an event is logged with the specific DNP3 element's value.

#### <span id="page-17-2"></span>4.2.3. UNSOLICITED RESPONSES

The PLX51-DNPS supports Unsolicited Responses for DNP3 Events. The module will default to Unsolicited Responses disabled after power up. Unsolicited Responses can be enabled by the DNP3 Master.

## <span id="page-18-0"></span>**5. MONITORING**

The Micro800 example project contains a program "DNP3\_Statistics" that continuously reads the DNP3 statistics from the PLX51-DNPS using CIP explicit messaging.

A 1 second timer is used to trigger the CIPGeneric read message which fetches the statistics from the PLX51-DNPS. The response is then mapped into the tag DNP3\_RouterStatistics which is a user defined data structure.

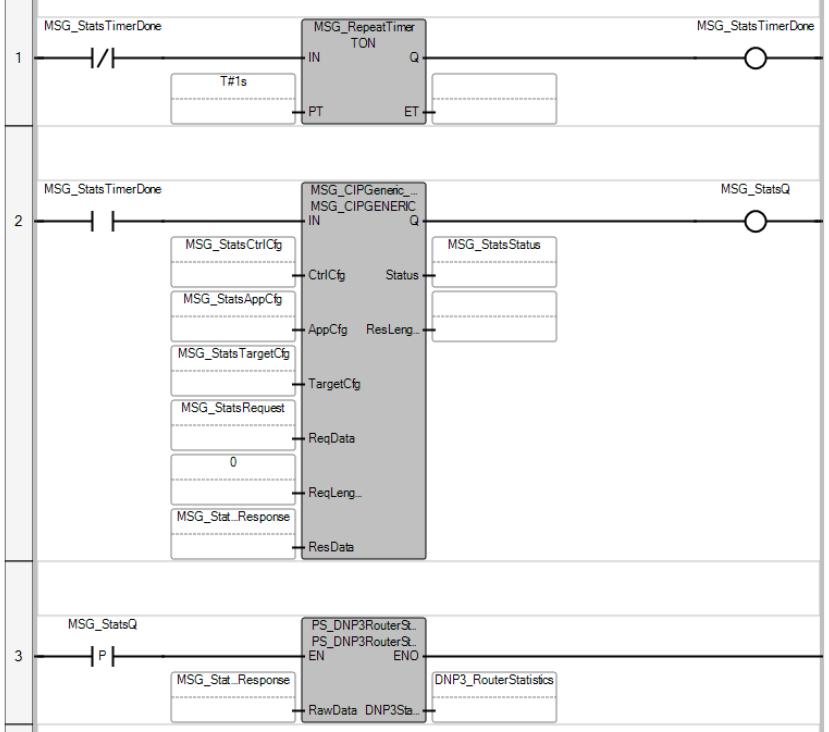

Figure 16 - DNP3 Statistics Program

### 5.1. CONFIGURATION

<span id="page-18-1"></span>The CIP path contained within the local variable *MSG\_StatsTargetCfg* must be set for the PLX51-DNPS.

| MSG_StatsTargetCfg                      | CIPTARGETCFG + | $\cdots$        |                                                    |
|-----------------------------------------|----------------|-----------------|----------------------------------------------------|
| MSG StatsTargetCfg.Path                 | <b>STRING</b>  | 4,192.168.1.232 | CIP destination path                               |
| MSG StatsTargetCfg.CipConnMode          | <b>USINT</b>   |                 | 0 - Unconnected, 1 - Class3 connection             |
| MSG StatsTargetCfg.UcmmTimeout          | <b>UDINT</b>   |                 | Unconnected message time out.                      |
| MSG_StatsTargetCfg.ConnMsgTimeout UDINT |                |                 | Connected message time out.                        |
| MSG StatsTargetCfg.ConnClose            | <b>BOOL</b>    | <b>FALSE</b>    | TRUE: Close CIP connection upon message completion |

Figure 17 - PLX51-DNPS CIP Path Configuration

Change the Initial Value of the .*Path* to **4,[IPAddress],** where:

The 4 indicates the Micro800's Ethernet port, and the [IPAddress] is the IP address of the PLX51-DNPS.

## 5.2. OPERATION

#### <span id="page-19-0"></span>When program is running, the *DNP3\_RouterStatistics* tag will be updated every second.

| DNP3_RouterStatistics                           | m.                       | PSDNP3RouterDNP3Statistics |
|-------------------------------------------------|--------------------------|----------------------------|
| DNP3 RouterStatistics.AppMsqTx                  | 171764                   | <b>UDINT</b>               |
| DNP3 RouterStatistics.AppMsqRx                  | 166685                   | <b>UDINT</b>               |
| DNP3 RouterStatistics.CriticalMsgTx             | 0                        | <b>UDINT</b>               |
| DNP3 RouterStatistics.CriticalMsgRx             | 0                        | <b>UDINT</b>               |
| DNP3 RouterStatistics.DiscardedMsg              | O                        | <b>UDINT</b>               |
| DNP3 RouterStatistics.ErrorMsqTx                | 0                        | <b>UDINT</b>               |
| DNP3 RouterStatistics.ErrorMsgRx                | 0                        | <b>UDINT</b>               |
| DNP3 RouterStatistics.ChecksumErrors            | 0                        | <b>UDINT</b>               |
| DNP3 RouterStatistics.Timeouts                  | 293                      | <b>UDINT</b>               |
| DNP3 RouterStatistics.AssignClassReceived       | 0                        | <b>UDINT</b>               |
| DNP3 RouterStatistics.TimeUpdateReceived        | 1                        | <b>UDINT</b>               |
| DNP3_RouterStatistics.DeadbandUpdateRx          | 0                        | <b>UDINT</b>               |
| DNP3 RouterStatistics.BroadcastMessageRx        | $\overline{\mathbf{0}}$  | <b>UDINT</b>               |
| DNP3 RouterStatistics.UnsolicitedEventRx        | 80863                    | <b>UDINT</b>               |
| DNP3 RouterStatistics.SuccessAuthentication     | $\overline{0}$           | <b>UDINT</b>               |
| DNP3 RouterStatistics.SessionKeyChanges         | 0                        | <b>UDINT</b>               |
| DNP3 RouterStatistics.FailedSessionKeyChanges   | o                        | <b>UDINT</b>               |
| DNP3 RouterStatistics.UpdateKeyChanges          | 0                        | <b>UDINT</b>               |
| DNP3 RouterStatistics.AuthenticationFailure     | 0                        | <b>UDINT</b>               |
| DNP3 RouterStatistics.AuthorizationFailure      | O                        | <b>UDINT</b>               |
| DNP3 RouterStatistics.UnexpectedResponse        | $\bf{0}$                 | <b>UDINT</b>               |
| DNP3_RouterStatistics.NoResponse                | 0                        | <b>UDINT</b>               |
| 000                                             |                          |                            |
| DNP3 RouterStatistics.NodeNumberMismatch        | 0                        | <b>UDINT</b>               |
| DNP3 RouterStatistics.SelectSizeTooLarge        | O                        | <b>UDINT</b>               |
| DNP3_RouterStatistics.SelectOperateDataMismatch | 0                        | <b>UDINT</b>               |
| DNP3 RouterStatistics.ParityError               | $\bf{0}$                 | <b>UDINT</b>               |
| DNP3 RouterStatistics.TransferKeyChanges        | 0                        | <b>UDINT</b>               |
| DNP3 RouterStatistics.Online                    | $\overline{\mathcal{L}}$ | <b>BOOL</b>                |

Figure 18 - PLX51-DNPS Statistics Tag

The last item in the structure "*Online*", indicates that the CIP message to the PLX51-DNPS was successful. All the values in the structure are valid only if the *Online* is True.

## <span id="page-20-0"></span>**6. SUPPORT, SERVICE & WARRANTY**

#### <span id="page-20-1"></span> $6.1$ CONTACTING TECHNICAL SUPPORT

ProSoft Technology, Inc. is committed to providing the most efficient and effective support possible. Before calling, please gather the following information to assist in expediting this process:

- **1** Product Version Number
- **2** System architecture
- **3** Network details

If the issue is hardware related, we will also need information regarding:

- **1** Module configuration and associated ladder files, if any
- **2** Module operation and any unusual behavior
- **3** Configuration/Debug status information
- **4** LED patterns
- **5** Details about the interfaced serial, Ethernet or Fieldbus devices

**Note:** *For technical support calls within the United States, ProSoft's 24/7 after-hours phone support is available for urgent plant-down issues.* 

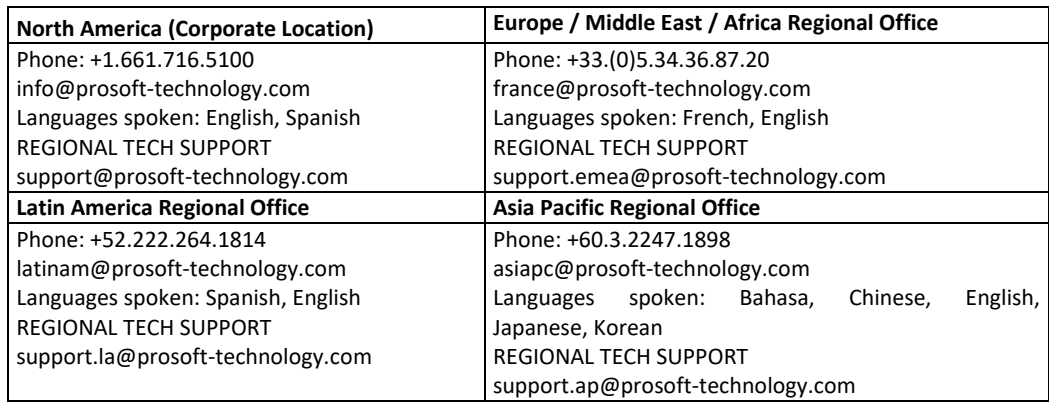

For additional ProSoft Technology contacts in your area, please visit:

[https://www.prosoft-technology.com/About-Us/Contact-Us.](https://www.prosoft-technology.com/About-Us/Contact-Us)

#### <span id="page-20-2"></span> $6.2.$ WARRANTY INFORMATION

For complete details regarding ProSoft Technology's TERMS & CONDITIONS OF SALE, WARRANTY, SUPPORT, SERVICE AND RETURN MATERIAL AUTHORIZATION INSTRUCTIONS, please see the documents at: [www.prosoft-technology/legal](https://www.prosoft-technology.com/ProSoft-Technology-Legal-Terms-and-Conditions)